# **Central de Compras**

# **Central de Compras**

# **Central de Compras**

A Central de Compras atende a necessidade de avaliar a reposição e distribuição do estoque e contribui para tomadas de decisões eficientes com o objetivo de evitar desperdício de produtos e/ou alto custo no estoque tornando a vida do operador do sistema mais simples.

Os recursos disponíveis resultam em um conceito de conjunto de filiais chamado matriz de abastecimento que considera uma filial distribuidora e as outras como abastecidas. As telas de análise de cálculos dispõem de duas visões (Produto/Filial e Filial/Produto), há o controle de alçadas, indicadores de produtos (estoque de segurança, lote econômico e quantidade por embalagem), filtros de pesquisas de produtos, geração de autorização de entrega e medições de contrato.

Vantagens que contemplam a utilização da Central de Compras:

- Planejamento de compras e distribuições de acordo com o cadastro de informações da matriz de abastecimento, desta forma, a análise dos dados é feita antes de sua efetivação e da geração dos documentos de compra, como: solicitações de compras, pedido de compras, autorizações de entregas, medições de contrato, solicitações de importação e distribuições de materiais com o Pedido de Venda (transferências).
- Cálculos mais precisos para previsão de vendas, média de vendas e demanda gerada, resultando no planejamento da quantidade que deverá ser adquirida para o período apresentado.
- Ganho de agilidade no processo de compra e reposição de estoques de filiais.
- Assertividade na automatização dos processos por intermédio de cálculos realizados de maneira automática.
- *Interface* amigável com visualização que proporciona melhor análise e verificação ágil das informações.
- Possibilita a escolha de um método de previsão de consumo como demanda gerada, média de vendas ou previsão de vendas.

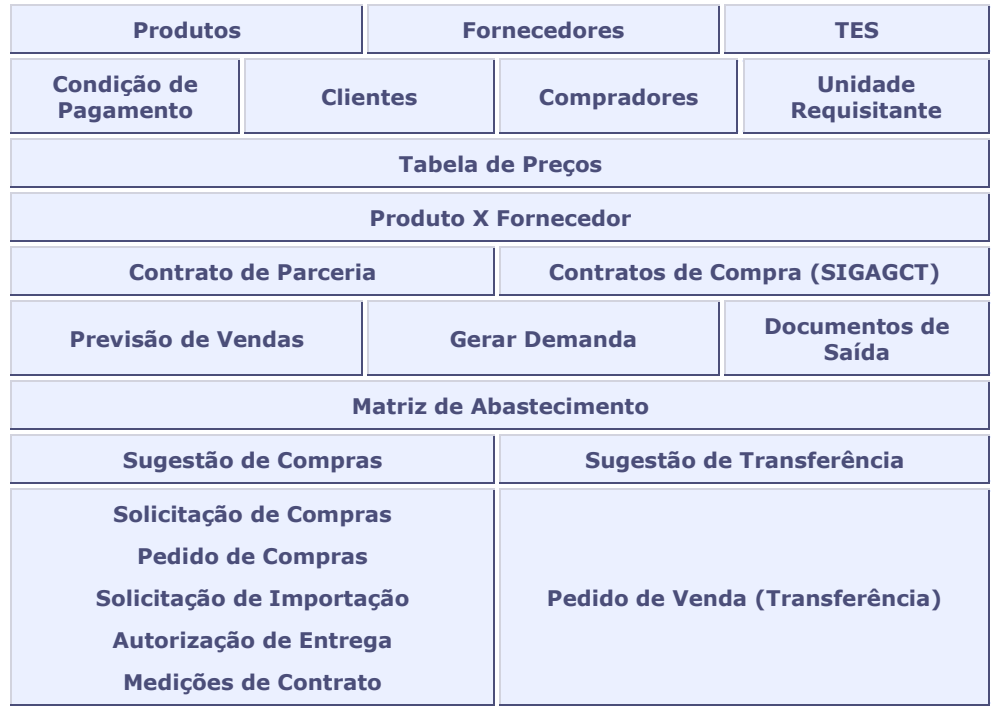

# **Macrofluxo do processo**

# **Procedimentos:**

- 1. Ao acessar a **Central de Compras**, são exibidas as opções:
	- [Gerar Sugestão](#page-4-0)
	- [Alterar](#page-10-0)
	- [Visualizar](#page-10-1)
	- [Outras Ações](#page-12-0)
- 2. Selecione o item desejado para realizar os procedimentos.

# **Veja também**

- [Produtos](mata010.htm)
- [Fornecedores](mata020.htm)
- [Tipos de Entrada e Saída -](mata080.htm) TES
- [Condição de Pagamento](mata360.htm)
- [Clientes](mata030.htm)
- [Compradores](mata087.htm)
- [Unidade Requisitante](eica030.htm)
- · [Tabela de Preços](coma010.htm)
- [Contrato de Parceria](mata125.htm)
- [Contrato de Compras](cnta300.htm)
- [Previsão de Vendas](mata700.htm)
- [Gerar Demanda](mata295.htm)
- [Documentos de Saída](mata460a.htm)
- [Matriz de Abastecimento](mata001.htm)
- [Sugestão de Compras](mata297.htm)
- · [Solicitação de Compras](mata110.htm)
- [Pedidos de Compras](mata121.htm)
- · [Solicitação de Importação](eicsi400.htm)
- [Autorização de Entrega](mata122.htm)
- [Medições de Contrato](cnta120.htm)
- [Pedido de Venda](mata410.htm)
- [Gestão de Contratos](sigagct.htm)
- **[Easy Import Control](sigaeic.htm)**

# **Cadastros Iniciais**

# **Cadastros Iniciais**

A Central de Compras requer o cadastro de algumas informações que contemplam seu processo.

### **Produtos**

São inseridos os produtos que devem ser considerados nas filiais abastecidas e calculados de acordo com a necessidade de transferência e/ou reposição. Também é possível determinar um fornecedor padrão, caso contrário é utilizado o fornecedor informado no cadastro de **Produto X Fornecedor**.

## **Fornecedores**

Permite a inclusão de informações básicas dos fornecedores dos produtos utilizados. O cadastro é obrigatório e, entre os principais campos, é necessário informar a condição de pagamento que será utilizada na sugestão de compras.

# **TES – Tipo de Entrada/Saída**

É utilizado para as sugestões de transferências e requer que seja informado um TES de saída válido para a geração do Pedido de Venda. Há também a possibilidade de usar o TES Inteligente.

### **Condição de Pagamento**

As informações deste cadastro devem estar associadas, principalmente, com o cadastro de **Fornecedores**, isto porque, as negociações de compras e vendas de produtos ou serviços estão vinculadas as condições de pagamento.

### **Clientes**

As informações deste cadastro são necessárias na sugestão de transferências. Deve ser feita a inclusão da filial abastecida com o cliente da filial distribuidora para que seja possível incluir o Pedido de Venda. O cadastro é obrigatório para sugestão do tipo **Transferência** e, entre os principais campos, é necessário informar a condição de pagamento que será utilizada para a geração.

#### **Compradores**

As restrições da geração de sugestões da Central de Compras ocorrem por intermédio das informações deste cadastro, pois, apenas usuários considerados compradores possuem o direito de utilização da rotina.

#### **Unidade Requisitante**

Esse cadastro é obrigatório quando são utilizados produtos importados. O código da Unidade Requisitante é de grande importância na integração com o módulo [Easy Import Control,](sigaeic.htm) pois, indica o local para entrega da mercadoria. No final do processo de importação, a estrutura de unidades requisitantes pode ser utilizada na apuração de custos por unidade de negócios.

#### **Tabela de Preço**

O preço informado determina o valor do produto para um fornecedor. Este cadastro é utilizado na Central de Compras para definir o preço de compra ou venda dos produtos calculados na operação. Se não houver tabela de preço, o sistema verifica o último preço de compra ou o preço *standard* ou considera o custo médio.

#### **Produto X Fornecedores**

A Central de Compras utiliza as informações deste cadastro para considerar a primeira ocorrência de fornecedor para um determinado produto, desde que, o fornecedor padrão não tenha sido informado no cadastro de **Produtos**.

### **Contrato de Parceria**

As informações deste cadastro são utilizadas para que a Central de Compras gere autorizações de entregas dos produtos que possuem o controle nos contratos de parcerias. Desta forma, durante a efetivação de uma sugestão de compra, se o sistema identifica que o produto possui contrato, é utilizado o saldo do contrato de parceria para a geração de autorizações de entregas.

# **Contratos de Compra (SIGAGCT)**

A Central de Compras pode consultar contratos vigentes na base de dados do módulo de [Gestão de Contratos,](sigagct.htm) desde que, o tipo de contrato esteja configurado como medição automática e com parcelas em aberto no período de processamento da efetivação da Central de Compras. A pesquisa pelas parcelas dependerá do método de consumo selecionado, se estiver configurado como **Previsão de Vendas**, será efetuada a pesquisa com base nas datas da previsão de venda do produto. Já nos métodos de consumo **Média de Vendas** e **Demanda Gerada**, será feita a análise das parcelas em aberto com a data de processamento somada à data de cobertura mencionada nos parâmetros. Este processo requer a utilização do parâmetro [MV\\_CCGCT.](sigagct_parametros.htm)

#### **Previsão de Venda**

É um dos diversos métodos de consumo que o sistema utiliza para consultar as previsões de venda na filial abastecida e realizar os cálculos para suprir a necessidade apresentada.

## **Gerar demanda**

Esta rotina gera a demanda do mês anterior, efetua a classificação ABC de venda e de custo, categoriza o tipo de preço e grava a fórmula do cálculo da demanda para cada produto. Este processo deve ser executado todo início de mês, antes da geração da sugestão de compras.

## **Documento de Saída**

Na Central de Compras, este cadastro serve como base de cálculo para o método de consumo categorizado como **Média de Vendas**, pois, os documentos de saída são preparados para finalização do processo de expedição das mercadorias e/ou prestação de serviços com a geração de diferentes documentos (nota fiscal, complemento de preços, complemento de ICMS, complemento de IPI, devolução de compras e beneficiamento) conforme definido no Pedido de Venda.

# **Matriz de Abastecimento**

As informações deste cadastro são obrigatórias para utilização da Central de Compras, pois, elas determinam a filial compradora/distribuidora de materiais e as filiais consumidoras (que devem ser abastecidas). Também, estabelece a relação de prioridade de abastecimento considerando como critério a filial menor para a filial maior.

# **Veja também**

- [Produtos](mata010.htm)
- [Fornecedores](mata020.htm)
- [Tipos de Entrada e Saída -](mata080.htm) TES
- [Condição de Pagamento](mata360.htm)
- **[Clientes](mata030.htm)**
- [Compradores](mata087.htm)
- [Unidade Requisitante](eica030.htm)
- [Tabela de Preços](coma010.htm)
- [Contrato de Parceria](mata125.htm)
- [Contrato de Compras](cnta300.htm)
- [Previsão de Vendas](mata700.htm)
- [Gerar Demanda](mata295.htm)
- [Documentos de Saída](mata460a.htm)
- [Matriz de Abastecimento](mata001.htm)

# <span id="page-4-0"></span>**Gerar Sugestão**

Permite que o sistema possa sugerir quantidades para compra de produtos de acordo com as parametrizações definidas.

## **Procedimentos**

- 1. Ao acessar a opção **Gerar Sugestão**, devem ser preenchidos os campos apresentados e/ou selecionadas suas opções disponíveis.
	- [Dados da Sugestão](#page-4-1)
	- [Composição do saldo](#page-5-0)
	- [Previsão de](#page-6-0) Consumo
	- [Filtros](#page-7-0)
- 2. Após o preenchimento, clique em **Salvar**.
- 4. Feche a tela de exibição do cálculo e retorne para tela principal.

5. Clique na opção [Visualizar](#page-10-1) para verificar o cálculo realizado pelo sistema.

## **Importante**

O **Fornecedor** utilizado na realização do cálculo da sugestão de compras virá do cadastro de **Produtos** considerando o preenchimento do campo **Fornecedor Padrão**. Se não houver esta informação, o sistema considera o fornecedor do cadastro de **Produto x Fornecedor**.

O **Preço do Produto**, que deverá ser considerado para a realização do cálculo da sugestão, está atribuído aos seguintes critérios:

- O sistema considera o preço do produto informado na tabela de preços do fornecedor. Se esta informação não for encontrada ou se o fornecedor não possui tabela de preço, será acatado o último preço de compra do produto.
- Se nenhuma das ações citadas forem atendidas, prevalecerá o custo unitário do produto cadastrado na tabela **SB2 – Saldo Físico e Financeiro**.

Para a composição de saldo da filial abastecida, não será considerado o saldo que está no armazém de trânsito configurado no parâmetro [MV\\_LOCTRAN,](sigacom_l.htm) exceto quando a opção **Saldo em Trânsito** for selecionada. Além disso, as notas de transferência entre filiais também serão acatadas para a composição do saldo da filial distribuidora e filial abastecida.

# <span id="page-4-1"></span>**Dados da Sugestão**

# **Dados da Sugestão**

Informe o tipo de sugestão que deve ser gerado de acordo com o preenchimento dos seguintes campos:

- **Fil. Distri.:** selecione a filial distribuidora. As filiais abastecidas serão carregadas na pasta **Filiais Abastecidas**, permitindo a seleção daquelas que devem ser consideradas para o processo de cálculo da rotina Central de Compras. Exemplo: **01**.
- **Num. Sugest.:** preenchido automaticamente com um número sequencial. Exemplo: **0000000010**.
- **Tipo de sugestão**: selecione o tipo de sugestão que deve ser considerado:

1 - Compra: é gerada uma Solicitação de Compra, Pedido de Compra, Autorização de Entrega, Medição de Contrato ou Solicitação de Importação, de acordo com os parâmetros e cadastros realizados.

## **Importante**

Ao efetivar uma sugestão do tipo **Compra**, primeiramente, é avaliado os contratos do módulo [Gestão de Contratos](sigagct.htm) para gerar medições, em seguida, se não houver necessidade para ser suprida, é verificada a existência de Contratos de Parceria gerando autorização de entrega. Se ainda for preciso, podem ser gerados Pedidos de Compra e/ou Solicitações de Compras.

- 2 Transferência: é gerado um Pedido de Venda.
- **Doc. Compra:** selecione o documento de compra que deve ser considerado:
	- 1 Solicitação de Compra/Solicitação Import.
	- 2 Pedido de Compra.
- **Comprar na:** selecione o local que realizará a compra de produtos:
	- 1 Distribuidora.
	- 2 Abastecida.
- **Entregar na:** selecione o local que receberá os produtos comprados:
	- 1 Distribuidora.
	- 2 Abastecida.
- **Tp Operação:** apresenta o tipo de operação para a transferência na geração dos documentos de saída. O conteúdo deste campo é utilizado com o cadastro de TES Inteligente para a emissão do Pedido de Venda.
- **TS Transf.:** indica o código do TES Padrão para Geração de Pedido de Venda, caso não seja encontrado o TES Inteligente no campo **Tipo de Operação**.
- **Visão:** indica a ordem de visualização das informações para o cálculo do processamento. Selecione uma das seguintes opções:
	- 1- Filial/Produto.
	- 2 Produto/Filial.

# <span id="page-5-0"></span>**Composição do Saldo**

# **Composição do saldo**

Deve ser estabelecida a composição do saldo final dos produtos da filial abastecida que será utilizada para o cálculo da necessidade de reposição do estoque.

# **Importante**

Para filial distribuidora, o cálculo considera o conteúdo definido no parâmetro [MV\\_TPSALDO.](sigacom_t.htm)

- **Saldo Atual:** indica se somará o campo **Saldo atual** da tabela **SB2 – Saldo Físico e Financeiro** para processamento das necessidades encontradas na filial abastecida.
- **Reservas:** indica se subtrairá o campo **Qtd. Reservas** da tabela **SB2 – Saldo Físico e Financeiro** para processamento das necessidades encontradas na filial abastecida.
- **Empenhos:** indica se subtrairá os empenhos localizados nos campos **Qtd. Emp. SA** e **Empenho** da tabela **SB2 – Saldo Físico e Financeiro** para processamento das necessidades encontradas na filial abastecida.
- **Prv Entradas:** indica se somará o campo **Qtd. Prevista** da tabela **SB2 – Saldo Físico e Financeiro** para processamento das necessidades encontradas na filial abastecida.
- **Pv Carteira:** indica se subtrairá os pedidos de venda em carteira localizado no campo **Qtd.Ped.Vend** da tabela **SB2 – Saldo Físico e Financeiro** para processamento das necessidades encontradas na filial abastecida.
- **Sld Trânsito:** indica a soma do saldo dos armazéns em transito conforme conteúdo definido no parâmetro [MV\\_LOCTRAN](sigacom_l.htm) para processamento das necessidades encontradas na filial abastecida.
- **Est. Seguran:** o estoque de segurança é caracterizado por manter níveis de estoque suficientes para evitar faltas diante da variação da demanda e a incerteza do suprimento. No cadastro de **Produtos** é possível informar uma

quantidade para o estoque e segurança e, portanto, quando esta opção estiver marcada nos parâmetros da Central de Compras, todo o cálculo de necessidade considerará essa quantidade.

 **Lote Eco/Emb:** indica se durante o cálculo das necessidades serão considerados o lote econômico e a quantidade por embalagem. Lote econômico é a quantidade ideal de material para ser adquirida em cada operação de reposição de estoque considerando que o custo total de aquisição, bem como, os respectivos custos de estocagem, são mínimos para o período considerado. A quantidade por embalagem é uma métrica utilizada para saber o número de produtos existentes dentro da embalagem comprada para assim adquirir outra com o melhor preço.

#### *Exemplo*

Para um determinado produto, a empresa **ABC** possuí o seguinte cenário:

- Saldo atual de 3000 unidades.
- Quantidade reservada de 500 unidades.
- Empenho de 300 unidades.
- Pedidos de vendas de 500 unidades.
- Estoque de segurança de 600 unidades.

Se permanecerem marcadas as opções **Saldo Atual**, **Reservas**, **Empenhos**, **Pv Carteira** e **Est. Seguran**, o sistema realiza o seguinte cálculo:

Saldo Abastecida = Saldo Atual – (Reservas + Empenhos + Pv Carteira + Est. Seguran).

Saldo Abastecida =  $3000 - (500 + 300 + 500 + 600)$ .

Saldo Abastecida =  $3000 - 1900$ .

Saldo Abastecida = **1100**.

Desta forma, o saldo considerado para o cálculo da filial abastecida é de **1100** unidades.

Se a **Necessidade de Compra** calculada for de **2000** unidades, a necessidade de compra sugerida será de **900** unidades, ou seja, 2000 - 1100.

Se o **Saldo Atual** estiver **desmarcado** e permanecer as opções **Reservas**, **Empenhos**, **Pv Carteira** e **Est. Seguran**, o sistema realiza o seguinte cálculo:

Saldo Abastecida = Saldo Atual - (Reservas + Empenhos + Pv Carteira + Est. Seguran).

Saldo Abastecida =  $0 - (500 + 300 + 500 + 600)$ .

Saldo Abastecida = -**1900**.

Desta forma, o saldo considerado para o cálculo da filial abastecida é de -**1900** unidades.

Se a **Necessidade de Compra** for de **2000** unidades, a necessidade de compra sugerida será de **3900** unidades, ou seja, 2000 + 1900.

# <span id="page-6-0"></span>**Previsão de Consumo**

# **Previsão de Consumo**

Indica o método de cálculo que deve ser considerado para determinar a necessidade de reposição dos materiais.

**Método:** é obrigatória a escolha de um método de consumo:

1 - Média de vendas: é calculada média aritmética das vendas ocorridas em um determinado período (desconsiderando notas que não atualizaram estoque e remessas para terceiros e subtraindo devoluções ocorridas). O valor obtido será incrementado conforme percentual informado no campo **Increm. (%)** e multiplicado pelos dias de cobertura.

2 - Previsão de vendas: o consumo será a somatória das quantidades de todas as previsões de venda existentes no período informado.

3 - Demanda gerada: o consumo deverá ser calculado pelas [demandas geradas](mata295.htm) multiplicado pelos dias de cobertura.

- **De:** informe a data inicial para definir o período desejado que deve ser considerado para o método selecionado.
- **Até:** informe a data final para definir o período desejado que deve ser considerado para o método selecionado.
- **Increm. (%):** informe o percentual que deverá ser incrementado ao valor obtido na média de vendas.
- **Dias Cobert.:** define os dias que devem compor a necessidade no método de **Demanda Gerada** ou **Previsão de Vendas**.
- **Dev. Venda:** indica se no método de **Média de Vendas** serão consideradas as notas fiscais de devolução de vendas.

# <span id="page-7-0"></span>**Filtros**

# **Filtros**

A aplicação de filtros é opcional e facilita a visualização das informações resultando em análise dinâmica dos produtos desejados.

## **Filiais Abastecidas**

Determina filiais especificas para o cálculo de necessidade de reposição.

## *Exemplo*

A Filial Distribuidora **01** possui duas Filiais de Abastecimento: **02** e **03**.

Por padrão, o sistema exibe marcadas todas as filiais cadastradas, entretanto, podem ser desmarcadas para que sejam consideradas apenas as informações da(s) filial(is) desejada(s).

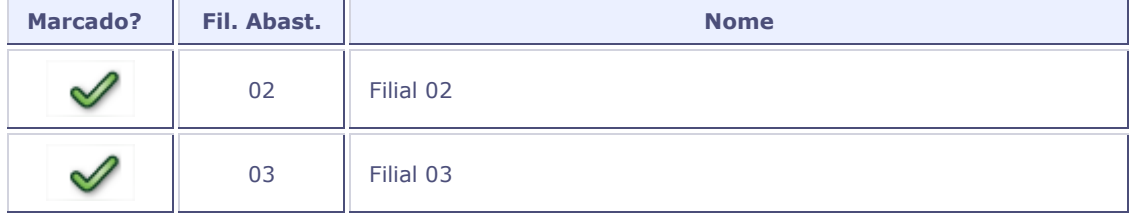

# **Filtro de Tipo**

Realiza o filtro considerando os tipos de produtos. *Exemplo*

Por padrão, o sistema exibe marcados todos os tipos de produtos cadastrados, entretanto, podem ser desmarcados para que sejam consideradas apenas as informações do(s) tipo(s) desejado(s).

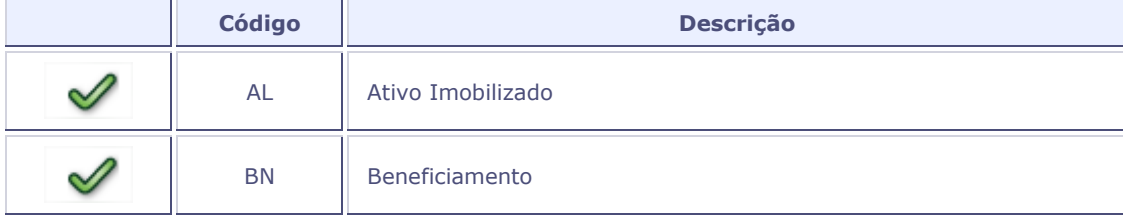

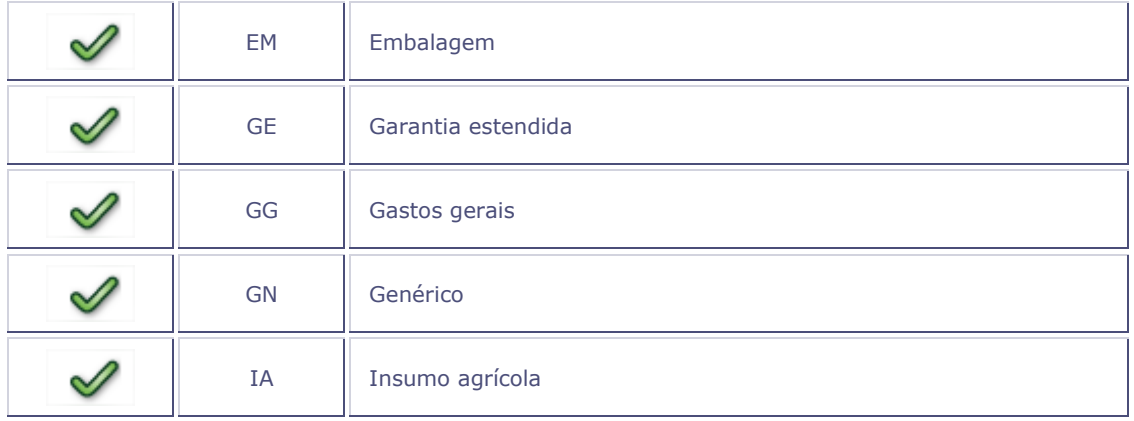

# **Filtro de Grupo**

Utilizado para definir grupo de produtos minimizando a quantidade de produtos para serem visualizados. *Exemplo*

Por padrão, o sistema exibe marcados todos os grupos de produtos cadastrados, entretanto, podem ser desmarcados para que sejam consideradas apenas as informações do(s) grupo(s) desejado(s).

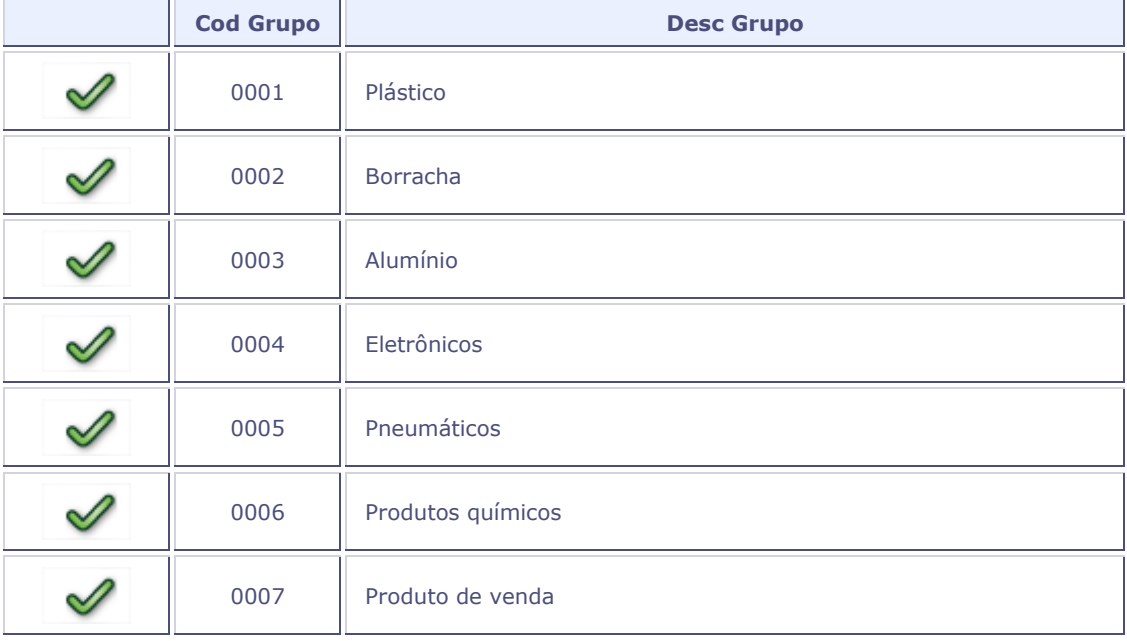

## **Filtro de categoria**

Realiza o filtro de acordo com as informações cadastradas na rotina [Categoria de Produtos](fata140.htm) do módulo de [Faturamento.](sigafat.htm) Por padrão, o sistema exibe sem nenhuma informação cadastrada, caso tenha informado uma categoria que seja pai de outras categorias internamente o sistema considera as categorias abaixo para realização dessa consulta.

### *Exemplo*

Por padrão, caso tenha sido informada uma categoria que seja pai de outras categorias o sistema considera as subcategorias para realização da consulta.

**Categoria Superior:** 000006 (Cama, Mesa e Banho).

## **Subcategorias:**

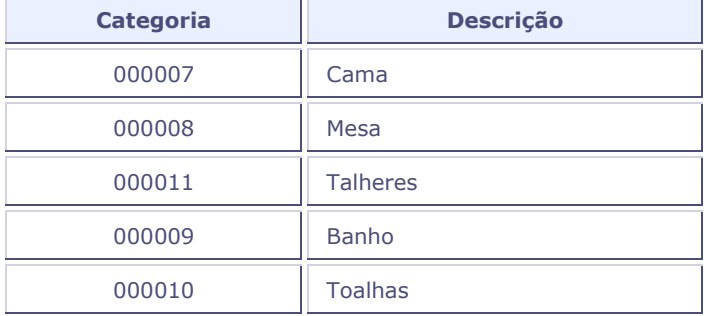

#### **Filtrar Mix**

Permite cadastrar um ou mais produtos que devem compor uma determinada categoria de produtos definida de acordo com suas divisões. Para utilizar este recurso, devem ser consideradas as informações cadastradas em Categoria de [Produtos,](fata140.htm) [Categoria de Produtos X Produtos](fata150.htm) [e Matriz de Abastecimento.](mata001.htm)

#### *Exemplo*

- **Moda Feminina Jovem:** *shorts*, camisetas e vestidos.
- **Moda Feminina Senhoras:** túnicas, blusas e saias.
- **Moda Masculina Jovem:** camisetas, bermudas e calças.

Outros detalhes estão disponíveis em [Mix de Produtos.](loja603.htm)

## **Fórmula**

Permite criar uma fórmula para realizar filtros específicos considerando a tabela **SB1 – Produtos**.

### *Exemplo*

Preencha o campo **Nome do Filtro**.

Na opção **Padrão** selecione o campo desejado.

**Cenário 1:** criar uma fórmula para definir um filtro considerando como referência a **Unidade de Medida** igual a quilos (Kg).

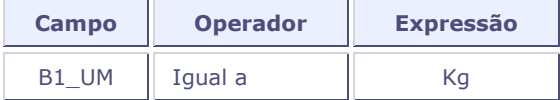

**Cenário 2:** criar uma fórmula para definir um filtro considerando como referência o **Peso** do produto maior que 5,0000.

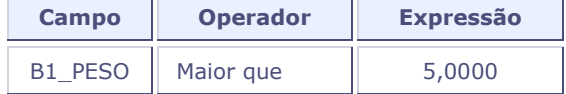

# <span id="page-10-1"></span>**Visualizar**

Exibe as informações geradas na efetivação da sugestão, considerando os cálculos realizados de acordo com as parametrizações definidas. Apresenta a **Filial Distribuidora** com suas **Filiais Abastecidas**, com ordem de prioridade e o valor total do item do produto demandado por cada uma delas.

Desta forma, é possível fazer uma análise dinâmica das informações e, se necessário, utilizar a opção [Alterar](#page-10-0) para realizar ajustes em alguns campos disponíveis.

# <span id="page-10-0"></span>**Alterar**

# **Alterar**

Exibe as informações geradas na efetivação da sugestão, considerando os cálculos realizados de acordo com as parametrizações definidas. Apresenta a **Filial Distribuidora** com suas **Filiais Abastecidas**, com ordem de prioridade e o valor total do item do produto demandado por cada uma delas. Os principais campos são:

- **Consumo:** indica a quantidade de consumo do produto.
- **Sld. Abast.:** indica o saldo total do produto na filial abastecida.
- **Nec. Calc:** apresenta a quantidade do produto calculada com base na necessidade encontrada. O conteúdo é a diferença entre o consumo e o saldo da abastecida.
- **Nec. Inf.:** este campo é exibido apenas quando a sugestão for do tipo **Compra**. A princípio ele fica com a quantidade apresentada no campo **Nec. Calc**, porém, é possível sua alteração para atender períodos sazonais de datas comemorativas (Dia das Mães, Dia dos Pais, Natal etc) promoções e/ou divulgação de novo produto.
- **Sld. Distrib.:** saldo da filial distribuidora considerando o conteúdo do parâmetro [MV\\_TPSALDO.](sigacom_t.htm)
- **À Distribuir:** saldo da filial distribuidora considerando o conteúdo do parâmetro [MV\\_TPSALDO](sigacom_t.htm) e subtraindo a necessidade apresentada pela sugestão. O saldo da filial distribuidora será utilizado de acordo com a ordem de prioridade das filiais abastecidas.
- **Qtd. Comprar:** este campo é exibido apenas quando a sugestão for do tipo **Compra** e indica a quantidade a comprar do produto, sendo preenchida com a diferença entre os campos de **Nec. Inf.** e **Sld. Distrib.** (caso não tenha sido utilizado em uma filial mais prioritária).
- **Prc. Sugerido:** preço sugerido para geração dos documentos de compra. Este campo é preenchido com a tabela de preço da filial de compra e, se ela não existir, o sistema verifica o último preço de compra ou o preço *standard* ou considera o custo médio. O conteúdo deste campo pode ser ajustado para atender uma necessidade específica.
- **Doc. Compra:** apresenta o tipo de documento de compra. É possível trocar a opção de **Solicitação de Compra** por **Pedido de Compra** e vice-versa.
- **Fornecedor:** este campo apresenta a informação do fornecedor padrão definido no cadastro de Produtos, caso contrário, é utilizado o fornecedor informado no cadastro de **Produto X Fornecedor**. Ele pode ser ajustado para atender uma necessidade específica.
- **Loja:** o conteúdo deste campo é automaticamente preenchido após o preenchimento do campo **Fornecedor**, pois, o critério de cadastramento é o mesmo para ambos, entretanto, ele também pode ser ajustado para atender uma necessidade específica.
- **Compra na:** apresenta o local responsável pela compra do produto. É possível trocar a opção de **Distribuidora** por **Abastecida** e vice-versa.
- **Entrega na:** apresenta o local que receberá o produto comprado. É possível trocar a opção de **Distribuidora** por **Abastecida** e vice-versa.

# **Exemplo - Tipo de Sugestão de Compra**

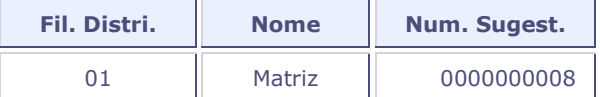

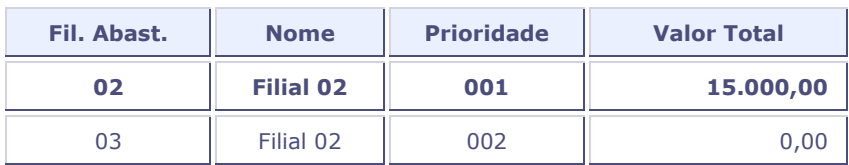

**Produto:** 00001.

**Descrição:** porta retrato.

**Consumo:** 500.

**Sld. Abast.:** 0,00.

**Nec. Calc:** 500,00.

**Nec. Inf.:** 500,00.

**Sld. Distrib.:** 0,00.

**À Distribuir:** 0,00.

**Qtd. Comprar:** 500,00.

**Prc. Sugerido:** 30,00.

**Doc. Compra:** Solicitação de Compra.

**Fornecedor:** F001.

**Loja:** 01.

**Compra na:** Distribuidora.

**Entrega na:** Distribuidora.

A sugestão evidencia a necessidade gerada na Filial Distribuidora para adquirir 500 unidades de porta retrato ao custo unitário de R\$30,00 que totaliza um valor de R\$ 15.000,00 oferecidos pelo Fornecedor F001. A entrega dos produtos também será feita na Filial Distribuidora.

## **Exemplo - Tipo de Sugestão de Transferência**

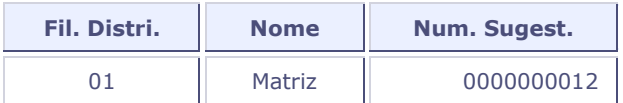

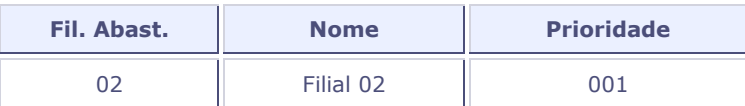

**Produto:** 00001.

**Descrição:** porta retrato.

**Consumo:** 500.

**Sld. Abast.:** 0,00.

**Nec. Calc:** 500,00.

**Sld. Distrib.:** 200,00.

**À Distribuir:** 200,00.

**Sld. Transf.:** 200,00.

A sugestão evidencia a necessidade de consumo da Filial Abastecida é de 500 unidades de porta retrato, entretanto, o Saldo da Distribuidora é de 200 unidades para transferência. Para suprir as 300 unidades restantes, é necessário realizar um [Pedidos de Compra.](mata121.htm)

# <span id="page-12-0"></span>**Outras Ações**

# **Outras Ações**

### **Efetivar**

Este recurso está disponível no item **Outras Ações** da página principal da rotina **Central de Compras**.

O processamento da efetivação é feito para cada produto calculado em cada uma das filiais abastecidas. Desta forma, ao utilizar a opção **Efetivar** o sistema gera os documentos de acordo com o tipo de sugestão definido e os cadastros iniciais que possui no momento:

- **Tipo Compra:** é gerada uma Solicitação de Compra, Pedido de Compra, Autorização de Entrega, Medição de Contrato ou Solicitação de Importação.
- **Tipo Transferência:** é gerado um Pedido de Venda.

### *Exemplo:*

Foi criada uma sugestão de compra para a empresa **ABC** e de acordo com os parâmetros informados foi processada uma necessidade de 1000 canetas, porém, para elas existe um contrato no módulo de [Gestão de Contratos](sigagct.htm) de 300 unidades no mês vigente conforme cronograma. Além disso, também há um contrato de parceria de 200 unidades de canetas e os parâmetros iniciais estão definidos para gerar Pedido de Compra. Desta forma, os documentos serão gerados com as seguintes quantidades:

Medição de contrato = 300 unidades.

Autorização de entrega = 200 unidades.

Pedido de Compra = 500 unidades.

### **Importante**

Para uma sugestão efetivada, não é possível editar os campos e nem realizar uma segunda efetivação.

## **Alternar Visão**

Este recurso está disponível no item **Outras Ações** da página principal da rotina **Central de Compras**.

Indica a ordem de visualização das informações para o cálculo do processamento:

Filial/produto

Produto/filial

### **Importante**

A ordem dessas informações é exibida na coluna de nome **Visão** na tela principal da rotina Central de Compras. Para mudar, basta selecionar a sugestão desejada e clicar em **Outras Ações / Alternar Visão**.

### **Excluir**

Este recurso está disponível no item **Outras Ações** da página principal da rotina **Central de Compras**.

Realiza a exclusão de uma sugestão de compra ou de transferência. Basta selecionar a sugestão desejada e clicar em **Outras Ações / Excluir**. É importante ressaltar que uma sugestão efetivada não pode ser excluída.

## **Histórico de Produtos**

Este recurso está disponível no item **Outras Ações** quando for acionada a opção **Alterar** ou **Visualizar** localizada na página principal da rotina **Central de Compras**.

A [Consulta de Produtos](matac050.htm) contribui com uma análise eficiente e dinâmica de informações relevantes como: Dados Cadastrais, Saldo Físico/Financeiro, Amarrações, Solicitações de Compra, Pedidos de Compra, Empenhos, Ordens de Produção, Previsões de Vendas, Pedidos de Venda, Plano Mestre de Produção, Solicitação ao Armazém, Pré Requisição, Reserva para projetos, Tabela de Preços, Orçamento e MRP.

Ao acessar esta opção, é exibida uma tela de **Parâmetros** para filtrar informações considerando a data inicial/final dos movimentos, lista de movimentações internas, armazém, empenhos etc.

#### *Exemplo*

- **Data Inicial dos Movimentos?:** 01/01/2014.
- **Data Final dos Movimentos?:** 31/12/2014.
- **Lista Movimentações Internas?:** Sim.
- **Lista as Amarrações do Prod.?:** Sim.
- **Cons. Saldo Em/De 3º?:** Não.
- **De Armazém?:**
- **Até Armazém?:** ZZ.
- **Vizualização Produto X Cliente?:** Descr. Prod. Cli.
- **Considera Reservas?:** Não.
- **Exibir OPs encerradas?:** Nunca exibir.
- **Considera Empenhos?:** Não.

# **Histórico do Fornecedor**

Este recurso está disponível no item **Outras Ações** quando for acionada a opção **Alterar** ou **Visualizar** localizada na página principal da rotina **Central de Compras.**

A [Posição de Fornecedores](finc030.htm) possibilita um controle gerencial para análise da situação da empresa perante seus Fornecedores que abrangem as movimentações financeiras e de compras realizadas em determinado período.

Ao acessar esta opção, é exibida uma tela de **Parâmetros** para filtrar informações considerando a data de emissão, vencimento, Pedido de Compra, filiais etc.

#### *Exemplo*

- **Da Emissão?:** 01/01/2014.
- **Até a Emissão?:** 31/12/2014.
- **Do Vencimento?:** 01/01/2014.
- **Até o Vencimento?:** 31/12/2014.
- **Considera Provisor.?:** Não.
- **Considera Faturados?:** Não.
- **Considera Pedidos de Compra?:** Em aberto.
- **Histórico Completo?:** Não.
- **Conv. Mov. na moeda sel. pela?:** Data Movimento.
- **Seleciona Filiais?:** Não.

### **Alteração Massiva**

Este recurso está disponível no item **Outras Ações** quando for acionada a opção **Alterar** localizada na página principal da rotina **Central de Compras.**

A *interface* permite alteração de vários registros ao mesmo tempo de acordo com o que foi definido para o documento de compra, bem como, o local da compra e da entrega.

## *Exemplo*

Realizada a geração de sugestão de compra para 4 filiais com as seguintes configurações:

- **Doc. Compra:** 1 Solicitação de Compra.
- **Comprar na:** 1 Distribuidora.
- **Entregar na:** 2 Abastecida.

Para duas filiais o tratamento será feito diferente, ou seja, gerando Pedido de Compras e entrega na distribuidora:

- **Doc. Compra:** 2 Pedido de Compra.
- **Comprar na:** 1 Distribuidora.
- **Entregar na:** 1 Distribuidora.

Após alteração no conteúdo dos campos descritos, basta marcar as filiais abastecidas que deverão ter todos os seus produtos ajustados com estes novos critérios definidos.

## **Visualiza Documento**

Este recurso está disponível no item **Outras Ações** quando for acionada a opção **Visualizar** localizada na página principal da rotina **Central de Compras.**

Apresenta os cálculos gerados pela **Central de Compras** após a efetivação da sugestão. É a única opção disponível para consulta dos documentos que atendem as filiais abastecidas. Traz informações como: Solicitante, Data de Emissão, Filial de entrega etc.

#### *Exemplo*

- **Item da SC:** 0001.
- **Produto:** 0001.
- **Unid. Medida:** UN.
- **Descrição:** mouse sem fio.
- **Quantidade:** 600,00.
- **Necessidade:** 05/12/2014.

# **Dados Técnicos**

# **Parâmetros**

# **Parâmetros da rotina**

- [MV\\_CCFABRI](sigacom_c.htm)
- [MV\\_CCGCT](sigagct_parametros.htm)
- [MV\\_CCUNREQ](sigacom_c.htm)
- [MV\\_LOCTRAN](sigacom_l.htm)
- MV M179THR
- [MV\\_PCAPROV](sigacom_p.htm)
- [MV\\_PRDIMPO](sigacom_p.htm)
- MV OTITENS
- [MV\\_RESTCOM](sigacom_r.htm)
- MV TPSALDO

# **Tabelas utilizadas**

# **Tabelas**

- CN9 Contratos.
- CND Cabeçalho Medição de Contratos.
- CNE Itens da Medição de Contratos.
- CPM Documentos Gerados Central de Compras.
- DB5 Matriz de Abastecimento.
- DBH Sugestão Central de Compra.
- DBI Itens Sugestão Central de Compra.
- DBJ Parâmetros Central de Compra.
- DBJ Parâmetros Central de Compra.
- SA1 Cadastro de Clientes.
- SA2 Cadastro de Fornecedores.
- SAI Solicitantes.
- SAJ Grupo de Compras.
- SB1 Produtos.
- SB2 Saldos em Estoque.
- SB5 Complemento de Produtos.
- SBL Demandas.
- SC1 Solicitações de Compra.
- SC4 Previsões de Venda.
- SC7 Ped.Compra / Aut.Entrega.
- SD1 Itens do Documento de Entrada.
- SD2 Itens do Documento de Saída.
- SF4 Tipos de Entrada e Saída.
- SG1 Estrutura de Produtos.
- SM4 Fórmulas.
- SY1 Compradores.